## **Cahaba Technology, Inc Computer Settings for Java 1.6**

(Product names and images used herein may be trademarks or registered trademarks of their respective owners).

The latest update to Java has created a problem when viewing camera images. This problem shows up as the images not refreshing, i.e., each frame on the display shows the same image again and again. This problem does not occur when viewing a single camera image in a frame from a local computer. It only occurs if viewing more than one camera in a frame or for any frame accessed over the internet. The problem does not occur when viewing archived images.

If you are not experiencing this problem, you probably have an older version of Java. However, sooner or later your Java version will get updated; so, save these instructions.

So how do we fix this? First, the programs on your camera server require an update. This update has been done. Second, the Java setup on each computer that accesses the image will require a small change. Please follow these instructions.

1. Start your Internet Explorer browser and access the camera login screen. In the lower right of screen, in the toolbar, there should be a Java icon. It will probably be a coffee cup or a brown square. Right click this icon and select "Open Control Panel." You should see the Java Control Panel as shown below

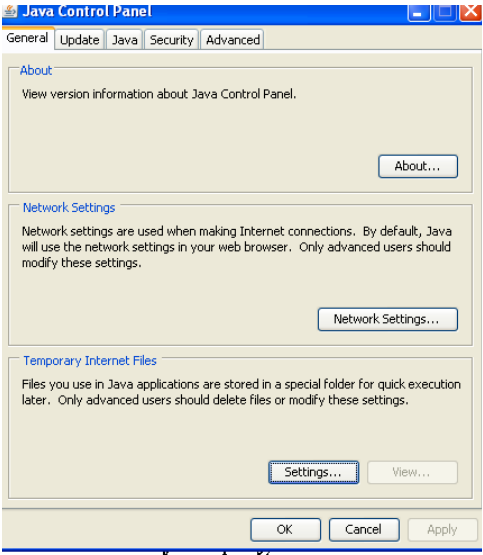

2. Click the Settings button under Temporary Internet Files. You should see a screen like the one below. Click the Delete Files Option. Then Click OK and delete ALL temporary files.

3. Upon returning to the screen below, UN-CHECK the Keep temporary files on my computer checkbox. Click Apply and then click OK.

4. Now exit Internet Explorer, restart it and login to the cameras. The images should now refresh every few seconds.

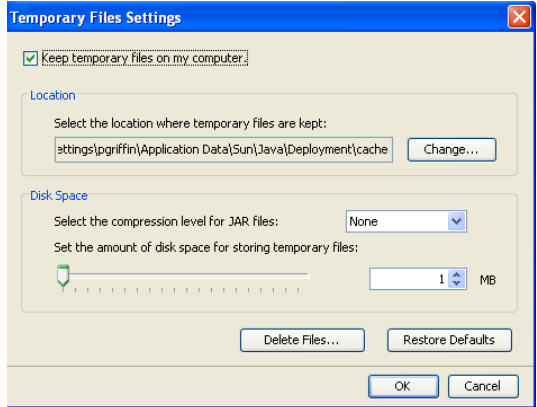